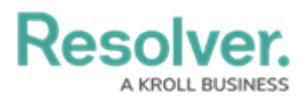

## **Edit or Delete an Application**

Last Modified on 02/05/2019 12:13 pm EST

## **To edit or delete an application:**

1. Click the icon in the top bar **> Applications** in the **Application Management** section.

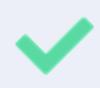

You can rearrange the order of existing applications on the **Applications** page by clicking the  $\parallel$  icon next to an application then dragging and dropping the application to new a location on the page.

2. Click an existing application to display the **Edit Application** page.

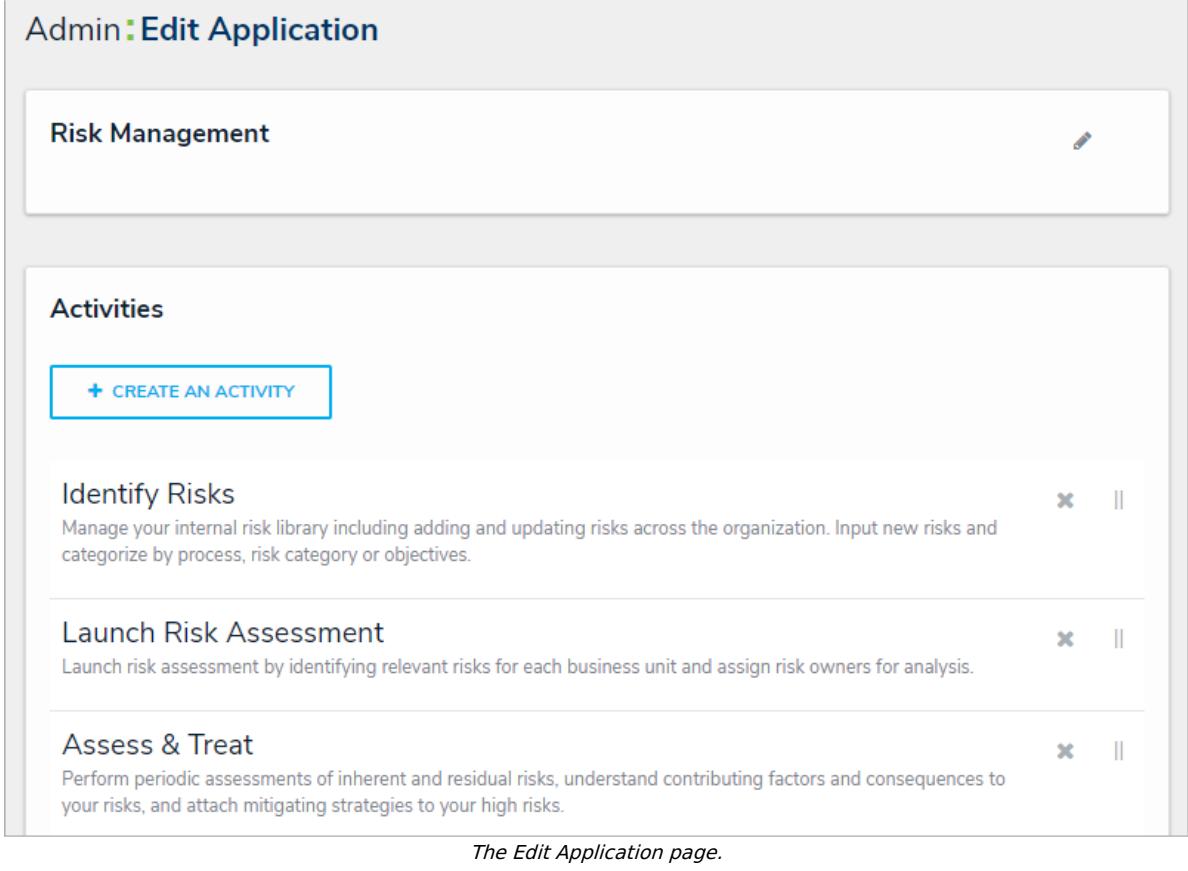

- 3. To edit the name or description of the application, click the icon next to the application's name at the top of the page.
- 4. To delete the application, click the **interpret in the click Yes** to confirm.

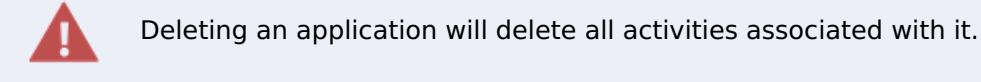